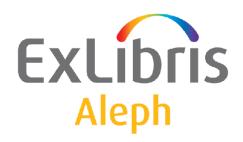

# System Administrator's Guide - System Overview

Version 23

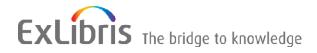

#### **CONFIDENTIAL INFORMATION**

The information herein is the property of Ex Libris Ltd. or its affiliates and any misuse or abuse will result in economic loss. DO NOT COPY UNLESS YOU HAVE BEEN GIVEN SPECIFIC WRITTEN AUTHORIZATION FROM EX LIBRIS LTD.

This document is provided for limited and restricted purposes in accordance with a binding contract with Ex Libris Ltd. or an affiliate. The information herein includes trade secrets and is confidential.

#### **DISCLAIMER**

The information in this document will be subject to periodic change and updating. Please confirm that you have the most current documentation. There are no warranties of any kind, express or implied, provided in this documentation, other than those expressly agreed upon in the applicable Ex Libris contract. This information is provided AS IS. Unless otherwise agreed, Ex Libris shall not be liable for any damages for use of this document, including, without limitation, consequential, punitive, indirect or direct damages.

Any references in this document to third-party material (including third-party Web sites) are provided for convenience only and do not in any manner serve as an endorsement of that third-party material or those Web sites. The third-party materials are not part of the materials for this Ex Libris product and Ex Libris has no liability for such materials.

#### **TRADEMARKS**

"Ex Libris," the Ex Libris bridge, Primo, Aleph, Alephino, Voyager, SFX, MetaLib, Verde, DigiTool, Preservation, URM, Voyager, ENCompass, Endeavor eZConnect, WebVoyage, Citation Server, LinkFinder and LinkFinder Plus, and other marks are trademarks or registered trademarks of Ex Libris Ltd. or its affiliates.

The absence of a name or logo in this list does not constitute a waiver of any and all intellectual property rights that Ex Libris Ltd. or its affiliates have established in any of its products, features, or service names or logos.

Trademarks of various third-party products, which may include the following, are referenced in this documentation. Ex Libris does not claim any rights in these trademarks. Use of these marks does not imply endorsement by Ex Libris of these third-party products, or endorsement by these third parties of Ex Libris products.

Oracle is a registered trademark of Oracle Corporation.

UNIX is a registered trademark in the United States and other countries, licensed exclusively through X/Open Company Ltd.

Microsoft, the Microsoft logo, MS, MS-DOS, Microsoft PowerPoint, Visual Basic, Visual C++, Win32,

Microsoft Windows, the Windows logo, Microsoft Notepad, Microsoft Windows Explorer, Microsoft Internet Explorer, and Windows NT are registered trademarks and ActiveX is a trademark of the Microsoft Corporation in the United States and/or other countries.

Unicode and the Unicode logo are registered trademarks of Unicode, Inc.

Google is a registered trademark of Google, Inc.

Copyright Ex Libris Limited, 2020. All rights reserved.

Document released: February 23, 2020

Web address: <a href="http://www.exlibrisgroup.com">http://www.exlibrisgroup.com</a>

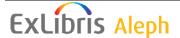

# **Table of Contents**

| 1 | SYSTEM ARCHITECTURE OVERVIEW                                     | 5     |
|---|------------------------------------------------------------------|-------|
|   | 1.1 ALEPH Server Architecture                                    |       |
|   | 1.1.1 Presentation Services & Logic                              |       |
|   | 1.1.2 Application Logic                                          |       |
|   | 1.1.4 Other characteristics of ALEPH's architecture:             |       |
| 2 | ALEPH UNIX LOGINS                                                | 8     |
| 3 | ALEPH DIRECTORY STRUCTURE                                        | 9     |
|   | 3.1 The aleph Root Directory                                     | 9     |
|   | 3.2 The alephe Directory                                         | 10    |
|   | 3.2.1 The Main Configuration File - aleph_start                  |       |
|   | 3.3 Library Structure                                            | 13    |
| 4 | LIBRARY UTILITIES                                                | 14    |
|   | 4.1 UTIL C - Monitor batch jobs                                  | 14    |
|   | 4.2 UTIL X - Clean Up                                            | 15    |
| 5 | SERVERS, DAEMONS, BATCH JOBS AND PROBLEM DIAGNO                  | SIS16 |
|   | 5.1 UTIL W - Server management (Monitor, Stop, Start, Log files) | 16    |
|   | 5.2 Server Logs                                                  | 17    |
|   | 5.3 Starting Your Own Server for Testing                         | 17    |
|   | 5.4 PC Client / PC Server                                        | 18    |
|   | 5.5 Connecting                                                   | 18    |
|   | 5.6 Analyzing PC Server Problems                                 | 19    |
|   | 5.7 PC Server Configuration (pc_server_defaults)                 | 21    |
|   | 5.8 ue daemons                                                   | 21    |
|   | 5.9 Batch jobs                                                   | 22    |
|   | 5.10 Services                                                    | 22    |

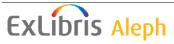

|   | 5.11                                                 | Job List                                            | 23                   |
|---|------------------------------------------------------|-----------------------------------------------------|----------------------|
|   | 5.12                                                 | cron Jobs                                           | 23                   |
|   | 5.13                                                 | www_server (Public)                                 | 23                   |
|   | 5.14                                                 | www_server (Staff)                                  | 23                   |
|   | 5.15                                                 | Z39.50 Servers                                      | 24                   |
|   | 5.16                                                 | OCLC Servers                                        | 24                   |
|   | 5.17                                                 | SIP2 Server (3M Standard Interchange Protocol)      | 24                   |
|   | 5.18                                                 | NCIP Server (NISO Circulation Interchange Protocol) | 25                   |
|   | 5.19<br>5.19<br>5.19                                 | · · · · · · · · · · · · · · · · · · ·               | 25                   |
|   | 5.20                                                 | SRU Server                                          | 26                   |
|   | 5.21<br>5.21<br>5.21<br>5.21<br>5.21<br>5.21<br>5.21 | 1.2Start/Stop                                       | 27<br>27<br>27<br>27 |
| 6 | AUT (                                                | OMATIC STARTUP/SHUTDOWN OF ALL ALEPH COM            | IPONENTS             |
|   | 6.1 S                                                | Startup Configuration                               | 28                   |
|   | 6.2 N                                                | Manual Startup/Shutdown                             | 29                   |

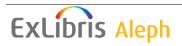

# 1 System Architecture Overview

ALEPH is a library services agent, providing application services to clients via its APIs (Application Program Interfaces). ALEPH's architecture is based on a multi-tier, client/server model. Client/Server communication is based on a stateless (self-contained) transaction model. Nonetheless, ALEPH Application Servers keep continuous connections (with time-out) to the database, to ensure high performance.

ALEPH features a flexible database design. Each ALEPH site is composed of seven interrelated, yet separate, units: Authority, Bibliographic, Holdings, Administrative, Interlibrary Loan, Course Reading and a system-wide administration unit. Each database unit can have many occurrences with many-to-many links to the other database units. ALEPH's database design supports a wide range of database configurations and implementations, including independent installations of different units on different hosts. ALEPH's database design plays a crucial role in the system's scaleability potential.

ALEPH's architecture is based on a scaleable, distributed logic model and relies on an object-oriented design. Two key features of ALEPH's architecture are:

**Multi-tier, Client/Server model** - ALEPH is split into logical segments with a clearly defined interface based on message passing. See *Figure 1* below.

**Modularity** - The key notion of the distributed logic design that underlies ALEPH is modularity - both vertical (between tiers) and horizontal (within the tiers). This ensures that the system is easy to maintain and extend, and that new technologies and concepts can be quickly integrated.

ALEPH can be installed on the following platforms:

- SUN SOLARIS
- LINUX REDHAT

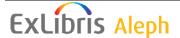

#### 1.1 ALEPH Server Architecture

# Multitier Architecture - OPAC

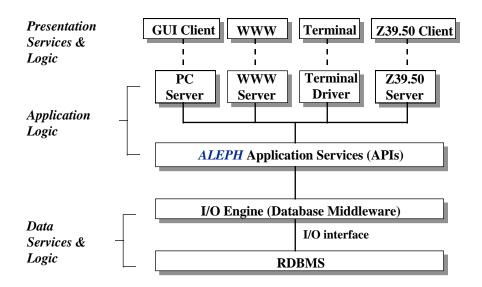

Figure 1

The ALEPH server is composed of the following tiers:

#### 1.1.1 Presentation Services & Logic

Provides the interface with which the user interacts.

#### 1.1.2 Application Logic

**Application Servers tier** - A front-end tier which is composed of dedicated servers for each interface. Each application server receives a query from a source client, translates the query to a uniform format and directs it to the relevant Application Service object (API). Once translated, all queries have the same format, regardless of their origin (Z39.50 client, ALEPH client, Web browser or standard character mode terminal).

**Application Services tier (APIs)** - The heart of ALEPH is the application services tier, composed of sets of APIs. The APIs provide library services for the different clients. For example, a FIND API provides FIND services to all clients after a FIND query is invoked at one of the clients (WWW, Z39.50, Telnet or ALEPH proprietary). As part of its open system architecture, ALEPH includes mechanisms to integrate new APIs as well as to extend the Application Services to other clients or applications. This provides considerable potential for extensibility.

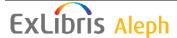

#### 1.1.3 Data Services and Logic

**ALEPH Database Middleware (or I/O Engine)** - This is a high level database management layer. A logical server provides data services to the application services objects. It contains a group of objects which intermediates between the application and the database. The I/O engine translates an application request to a sequence of database commands. In addition, the I/O engine provides SQL enhancement which is required because of the textual, non-formatted nature of library catalog data.

ALEPH's I/O engine also exploits the knowledge that the system has about the DBMS's special characteristics, in order to optimize data updating and retrieval. It is in this logical layer that ALEPH incorporates its experience and know-how of libraries' special data structures and formats.

Having an intermediate level of the I/O Engine between the application and the DBMS ensures maximum flexibility of DBMS logical and physical design.

**ALEPH Database** - The ALEPH database runs under Oracle RDBMS.

#### 1.1.4 Other characteristics of ALEPH's architecture:

**Network Orientation** - ALEPH's distributed logic is designed to fit into scaleable network configurations. With its Application Servers tier and Database Middleware tier (the I/O engine), ALEPH is suitable for intranetworking and inter-networking. ALEPH not only supports a range of clients access (WWW, Z39.50, ALEPH proprietary and Telnet clients) but also accommodates access to heterogeneous database resources.

Special features are included to overcome the diversity of databases: MATCH to locate remote/external documents, and Multi-FIND to broadcast a search across multiple databases. In addition, ALEPH includes enhanced functionality to support centralized, de-centralized and union catalogs.

**Scalability** - ALEPH's multi-tier, distributed architecture provides a wide range of scalability possibilities: distribution of data across disks/servers, distribution of services across servers or even a multi-server configuration with shared data.

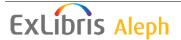

# 2 ALEPH Unix Logins

The ALEPH server requires the following Unix users:

| <b>Login</b> | <b>Home Directory</b> | <b>Description</b>         |
|--------------|-----------------------|----------------------------|
| aleph        | /exlibris/aleph       | ALEPH administrator        |
| oracle       | \$ORACLE_HOME         | Oracle administrator (DBA) |

The person who is in charge of all the libraries, the System Administrator, can log in as aleph, and thus will be able to modify the parameters and data of all libraries.

**aleph** – The ALEPH administrator (System Administrator and/or System Librarian) uses the **aleph** account for various online utilities and command line activity. The **aleph** user has access and control over all the libraries in the system.

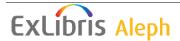

# 3 ALEPH Directory Structure

# 3.1 The aleph Root Directory

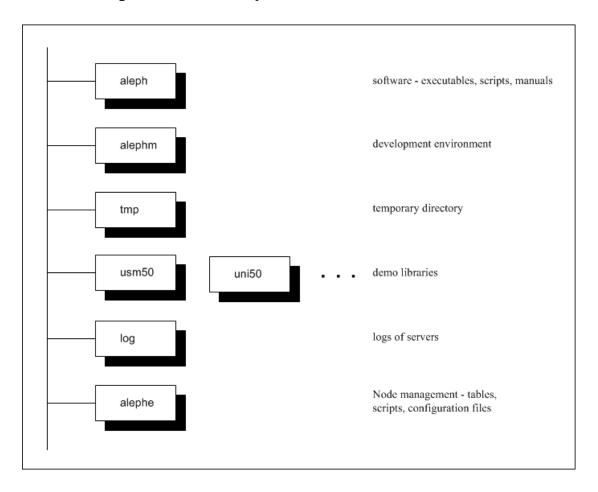

Figure 2

An aleph root is composed of three types of directories:

1. ALEPH software alephm, aleph, tmp, log

2. Demo libraries usm01, usm10, usm20, usm30, usm50, usm60

uni01, uni10, uni20, uni30, uni50, uni60

(usm = MARC21, uni=UNIMARC)

3. Node management alephe

As part of the installation phase, the alephe directory (node management) is relocated to a different directory (for example u18\_1). This directory will normally contain site-specific libraries as well. A sample scheme is given in Figure 3.

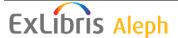

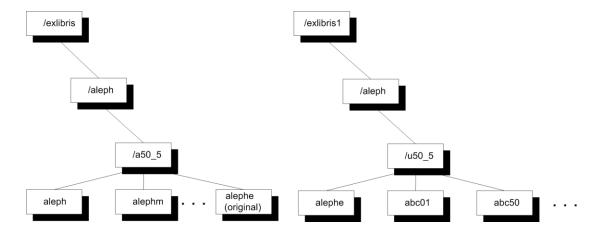

Figure 3

This structure supports the ability to upgrade the ALEPH software (under a18\_1) without interfering with local customization (under u18\_1).

In addition to the core software directories aleph and alephm, the system has directories which include management tables and parameter files pertaining to the specific installation (alephe), and to each of the libraries.

# 3.2 The alephe Directory

The primary directories in the alephe tree are:

| tab                            | node management tables                                              |
|--------------------------------|---------------------------------------------------------------------|
| www_ <type>_<lng></lng></type> | HTML files for Web OPAC, Web services,<br>Course Reading and others |
| pc_b_ <lng></lng>              | GUI services                                                        |
| scratch                        | intermediate files and logs                                         |
| apache                         | conf/htdocs/logs                                                    |
| error_ <lng></lng>             | messages that are displayed to the end user                         |
| gate                           | Z39.50 setup                                                        |
| unicode                        | tables which translate from and to Unicode                          |

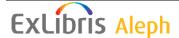

#### 3.2.1 The Main Configuration File - aleph\_start

aleph\_start is ALEPH 500's main configuration file. It contains definitions of ALEPH libraries (abc01, usm01, etc.) and environment variables. It also contains logical assignments (the only place with physical references to ALEPH directories). aleph start is in the alephe directory (cd \$aleph root).

In order for changes in aleph\_start to take effect, you must exit ALEPH, re-login, and then restart the daemons and servers. Running aleph\_shutdown stops all daemons and servers. Running aleph\_startup restarts daemons and servers depending on definitions in aleph start and aleph start.private.

18

Following are primary portions of aleph start:

ALEPH VERSION

setenv

```
Version
                      ALEPH COPY
           setenv
                                          1
information
                      ALEPH APP VERSION
            setenv
                                          a${ALEPH VERSION} ${ALEPH COPY}
            setenv
                      ALEPH REVISION
                                          01
            setenv
                      WWW SERVER PORT
                                          499${ALEPH SUB PORT}
Port
                      PC SERVER PORT
                                          699${ALEPH SUB PORT}
            setenv
definitions
                      Z39 GATE PORT
            setenv
                                          799${ALEPH SUB PORT}
                      HTTPD PORT
            setenv
                                          8991
                      PDS PORT
            setenv
                                          8991
            setenv
                      Z39 SERVER PORT
                                          999${ALEPH SUB PORT}
                     usm01 dev
                                 ${ALEPH MOUNT}/a${ALEPH VERSION} $ALEPH COPY
            setenv
Library
                     usm10 dev
                                 ${ALEPH MOUNT}/a${ALEPH VERSION} $ALEPH COPY
            setenv
definitions
                     usm11 dev
                                 ${ALEPH MOUNT}/a${ALEPH VERSION} $ALEPH COPY
            setenv
            setenv
                     usm12 dev
                                 ${ALEPH_MOUNT}/a${ALEPH_VERSION}_$ALEPH_COPY
            setenv
                     usm14 dev
                                 ${ALEPH MOUNT}/a${ALEPH VERSION} $ALEPH COPY
                     usm15 dev
                                 ${ALEPH MOUNT}/a${ALEPH VERSION} $ALEPH COPY
            setenv
                     usm19 dev
                                 ${ALEPH MOUNT}/a${ALEPH VERSION} $ALEPH COPY
            setenv
                     usm40 dev
                                 ${ALEPH MOUNT}/a${ALEPH VERSION} $ALEPH COPY
            setenv
                     usm23 dev
                                 ${ALEPH MOUNT}/a${ALEPH VERSION} $ALEPH COPY
            setenv
                                 ${ALEPH MOUNT}/a${ALEPH VERSION} $ALEPH COPY
            setenv
                     usm30 dev
            setenv
                     usm50 dev
                                 ${ALEPH MOUNT}/a${ALEPH VERSION} $ALEPH COPY
            setenv
                     usm51 dev
                                 ${ALEPH MOUNT}/a${ALEPH VERSION} $ALEPH COPY
            setenv
                     usm60 dev
                                  ${ALEPH MOUNT}/a${ALEPH VERSION} $ALEPH COPY
            setenv
                     usm90 dev
                                 ${ALEPH MOUNT}/a${ALEPH VERSION} $ALEPH COPY
Password
            setenv
                      pw library
                                          USR00
library
Messaging
            setenv
                      z105 library
                                          USR00
library
User library
            setenv
                      usr library
                                          USR00
```

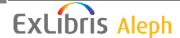

```
Queues
             setenv
                       QUE STARTUP LIBS
                                               "usm01 usm50"
 startup
 definition
 Daemons
             setenv
                       WORD STARTUP LIBS
                                               "usm01 usm50"
 startup
             setenv
                       REQUEST STARTUP LIBS
                                               "usm50"
                                               "usm01 usm50"
 definitions
             setenv
                       ACC AUT STARTUP LIBS
             setenv
                       MESSAGE STARTUP LIBS
                                               "usm01 usm50"
             setenv
                        SLNP STARTUP LIBS
 Servers
             setenv
                       SIP2 STARTUP LIBS
                                               "usm50"
 startup
 definitions
             setenv
                       Z39 SERVER STARTUP
                       Z39 GATE STARTUP
             setenv
                                               Υ
             setenv
                       OCLC SERVER STARTUP
                                               Υ
             setenv
                       NCIP SERVER STARTUP
                       ORACLE SID
                                           aleph1
             setenv
 Oracle
             setenv
                       ORACLE OWNER
                                           oracle
 definitions
                       ORACLE_VERSION
                                           11
             setenv
                       ORACLE CONF
                                           ${ALEPH MOUNT}/ora aleph
             setenv
                       NLS LANG
                                           American America.UTF8
             setenv
                       ORACLE HOME
                                           /aleph/app/oracle/product/102
             setenv
                                            ${ORA HOST}.${ORACLE SID}
             setenv
                       aleph db
             setenv
                     aleph dev
                                    ${ALEPH MOUNT}/a${ALEPH VERSION} $ALEPH COPY
ALEPH
             setenv
                     alephm dev
                                    ${ALEPH MOUNT}/a${ALEPH VERSION} $ALEPH COPY
environment
                setenv
                          alephe dev ${USER MOUNT}/u${ALEPH VERSION} $ALEPH COPY
             setenv alephe dev
                                         /exlibris/aleph/u18 1
             setenv alephe synch dev ${ALEPH MOUNT}/a${ALEPH VERSION} $ALEPH COPY
             setenv aleph utf
                                   /tmp
             setenv aleph product ${ALEPH MOUNT}/a${ALEPH VER} $ALEPH COPY/product
                                   ${ALEPH MOUNT}/a${ALEPH VERSION} $ALEPH COPY/tmp
             setenv
                       TMPDIR
                                   ${ALEPH MOUNT}/a${ALEPH VERSION} $ALEPH COPY/log
             setenv
                       LOGDIR
 Apache
             setenv
                       apache dir
                                            ${aleph product}/local/apache
 definitions
             setenv
                       httpd bin
                                            ${aleph product}/local/apache/bin
                       httpd root
                                            ${alephe dev}/alephe/apache
             setenv
                Use aleph start.private to define customer libraries
Additional
customization
                      if (-f $alephe dev/alephe/aleph start.private) then
                              source $alephe dev/alephe/aleph start.private
```

**Note:** Only lines that are above the following line can be configured:

### End of version and/or platform dependent setting #### Everything under this line is hard coded.

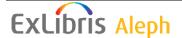

endif

# 3.3 Library Structure

Every ALEPH library (xxx01, xxx50, xxx60, etc.) has a separate root directory. The term "library" in ALEPH refers to three things:

- The physical library building with books and other materials
- An Oracle database user with tables of data
- A UNIX directory structure

Here is an example of a standard UNIX directory structure. Under the library root directory there are files and directories.

#### The primary files are:

file\_list Configuration file for Oracle tables, indexes and objects. Refer to the ALEPH 500 System Administration Guide – Oracle for more details.

```
prof library Library logical assignments
```

#### The primary directories are:

files/

Export files (XXX01.exportSEQ.tar.Z)

Dump files (znn.seqaa)
Batch queue management

(alias df1)

tab/ Parameter and configuration tables (alias dt).

scratch/ Scratch directory. Used for intermediate and log files (alias ds).

pc tab/ Parameter and configuration tables.

print/ Print files (alias dp).

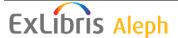

# 4 Library Utilities

Each library's database is implemented within Oracle as a separate Oracle user. Each Oracle user owns a set of tables which contains the library's data.

Each library has access to the ALEPH utilities by activating the util command from the prompt. The UTIL main screen will appear:

```
Library Utilities
      ============
  A. File Administration and Building
 C. Monitor Batch Jobs
 D. Online Store/Restore Administration
 E. Monitor Background Jobs
 F. View Procedures and Files
  G. Tables for Defining Database Structure
  H. Library and Installation Report (Files, Tables and Definitions)
  I. Formatting Data (PC, WWW, Reports)
  J. Web and Server Configuration
 K. ILL Tables
 L. GUI Tables
 M. GUI CATALOGING Tables
 N. Z39.50 Management
  O. ORACLE Management
  P. Unicode Tables
  Q. Data Loading, Import and Export Tables
  R. Multimedia
  S. Statistics
 W. Server Management (Monitor, Stop, Start, Log Files)
 X. Clean Up
  Y. Node Management
Please select [exit]:
```

# 4.1 UTIL C - Monitor batch jobs

```
C. Monitor Batch Jobs
------

0. Exit Procedure

1. Check Library Running Process
2. Start Library Batch Queue
3. Stop Library Batch Queue
4. Check Library Lock Status
5. Lock Library
6. Unlock Library
7. Show Queue of Jobs Awaiting Execution
8. Delete Entry from Queue of Jobs Awaiting Execution
9. Alter Run Time of Job Awaiting Execution
10. Display Logfile of a Batch Job
11. Display Log List of Batch Jobs

Please select [exit]:
```

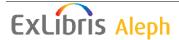

# 4.2 UTIL X - Clean Up

These utilities delete scratch files from various directories on the Unix server.

**Note**: before running the utilities you might need to close ALEPH servers, batch queues and daemons.

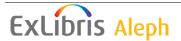

# 5 Servers, Daemons, Batch Jobs and Problem Diagnosis

There are various ALEPH servers and daemons:

- www\_server
- PC server
- Z39.50 servers
- OCLC server
- Self-check server (SIP2)
- ue\_daemons
- Batch jobs
- NCIP Server
- ILL Server
- SRU Server

#### Conventional servers' port numbers are:

| • | WWW server (Web)             | 4991 |
|---|------------------------------|------|
| • | PC server (GUI)              | 6991 |
| • | Z39.50 server                | 9991 |
| • | Z39.50 gate                  | 7991 |
| • | Generic server (OCLC server) | 5771 |
| • | Self-check server (SIP2)     | 5331 |
| • | NCIP                         | 5991 |
| • | ILL Server                   | 5551 |
| • | Apache                       | 80   |
| • | SRU Server                   | 5661 |

# **5.1** UTIL W - Server management (Monitor, Stop, Start, Log files)

The server management utility shows you which servers are running and has dialogues for starting and stopping the servers.

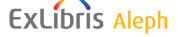

# 5.2 Server Logs

The logs of the various servers are written to the \$LOGDIR directory.

The log names are prefixed with the server type. For example pc\_ser\_<port>.

The log files contain statistics and any other input from the servers. They are useful for debugging and analyzing.

When a new server is executed the old log files are renamed with a date/time extension, for example:

```
Oct 20 12:10 www_server_4991.log.2010.1210
```

Apache server logs are written to ../alephe/apache/logs.

# 5.3 Starting Your Own Server for Testing

When testing or analyzing reproducible problems, it is frequently best to start your own instance of the server rather than use an existing one. (This way the log entries for your transactions are not mixed in with those for other transactions.)

For example:

#### Web

The syntax for starting your own Web server is:

```
www server <server-port> <apache-port> <num-servers> [stdout]
```

For example:

```
www server 4123 80 1 stdout
```

stdout specifies that you want the server output (log) to be displayed on your display terminal.

To use your own Web server enter the URL

```
http://<URL>:<server-port>/<type>
```

In our example, to use the Web OPAC enter

```
http://<URL>:4123/F
```

#### **GUI**

The syntax for starting your own GUI server is:

```
pc_server <port number> stdout
```

For example:

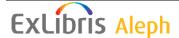

```
pc server 6123 stdout
```

stdout specifies that you want the server output (log) to be displayed on your display terminal.

Specify 6123 as the address in your PC's ..\Alephcom\Tab\library.ini file, instead of 6991.

#### 5.4 PC Client / PC Server

Configuration of the pc\_server is performed using UTIL J/5 Definition of Defaults for PC Server Defaults (pc\_server\_defaults).

When a problem occurs in the GUI it can be with either the client or the server (the PC server).

Error messages may have been generated by the PC client or they may have been sent from the server. Certain kinds of messages clearly indicate a problem on the PC side. These include: GDI failure; Dr. Watson's; and General Protection Faults (GPF). With such problems, make sure that the GUI client is at the same service pack level as the server you are trying to connect to and make sure that the PC has sufficient free memory and disk space.

Other error messages such as Remote file error (global-xx); Remote service error; or Failed to read reply are passed from the server and indicate a problem on the server.

Here is how the PC and the PC-server interact:

## 5.5 Connecting

When you start the first GUI module on your PC, if you have not saved your logon identification on the client, the software prompts you for a user name and password. It checks all the servers listed in the ..\Alephcom\Tab\library.ini file. If this user name/password isn't valid on any of the servers it can connect to, the message Password not verified on connectable hosts is displayed. This indicates either that this user name/password is not valid; OR that the address specified in the ..\Alephcom\Tab\library.ini is wrong; OR that the pc\_server specified in the library.ini entry is down.

Assuming that the password is verified, you then connect to a library. Select **File** / **Connect** from the main menu. The system displays the libraries listed in the module's per lib.ini file, for example, ..\Circ\Tab\per lib.ini.

When you click on a particular library (or base), the client software goes to the ..\Alephcom\Tab\library.ini file and tries to connect to the IP address specified for this library.

#### **Service Requests**

(**Note:** See the *ALEPH Staff User Guide*, available from the <u>Ex Libris Documentation</u> <u>Center</u>, for documentation of each GUI module.)

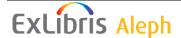

The functions you perform on the PC generate service requests for the PC server. The pc com/pc server program processes all incoming requests. It checks the license date, user limit, and so on, and passes control to the program specified in the service request. For example, if the service request is c0511 and the module is ACQ, it passes control to the pc acq/pc acq c0511 program. Just before doing this it writes an entry to the pc\_server log:

SERVICE: C0511
MODULE: Acquisition Services

DESCRIPTION: Invoice Header Information

ACTION: GET

PROGRAM: pc acq c0511

The text for the description comes from the ../alephm/proc/pc service.dat file. This file shows all available services. Each service is self-contained. Though the program may call other non-service programs in the course of its processing, it is the PC which initiates each service call.

The pc xxx cnnnn programs call the com/service error message routine, passing a specific error number as a parameter, in order to generate text for error messages. The service error message reads the ../alephe/error <lng> file to get the text for this program for the specific error number.

```
For example, if there was an error 0101 in pc acq c0511, the
service error message would read the
../alephe/error <lng>/ pc acq c0511 file and find this entry:
      0101 0005 L Invoice Net Amount must be numeric.
```

(An error message such as Error 21 Not defined for service C0204 in pc cat c0204 indicates that there is no line with text for the 0021 error in the \$aleph root/error lng/pc cat c0204 file when there should be.)

# 5.6 Analyzing PC Server Problems

There is normally just a single PC server (6991). Multiple logs for this server (for example, pc ser 6991) in a time period when the server was not stopped intentionally (for example, for a backup) indicate a server failure. To get more information than what you see in the pc ser nnnn file type:

```
pc server view <port number> <number of lines>
```

For example

```
>>pc server view 6991 25
```

(The fact that the PC server is stateless means that each transaction is self-contained. The transaction can be caught and simulated without a client.) When you get the number of the problem IN transaction, such as 55459 IN, type:

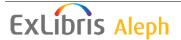

```
pc server check[x] <port number> [<line number>]
```

#### For example

```
pc server check 6991 55459
```

or (if the DATA line you see is truncated and you want to see the rest):

```
pc server check[x] <port number> [<line number>]
```

#### For example

```
>>pc_server checkx 6991 55459
```

Note that in cases where the transaction is performing an update, execution of pc server check will cause the update to be performed again.

#### **Example:**

The system does not have a catalog package for some reason, that is, \$\data\_root/pc\_tab/catalog/pc\_cat.pkc is missing. When connecting to the Cataloging module the error message Failed to read reply appears. This means that the server could not handle the abnormal situation. Type:

```
M201>> pc server view 6991 10
```

and you will see:

```
1132 IN 2710 Mon 21-11-2011 14:44:33 010.001.049.132 010001049132TEST; TEST; default; 25bdd562-2b3e-4788-b282-7d57d0d1b9fc; CAT; N; C0201 NEW MAB01GERCITEST 000000
```

This reveals that transaction number 4078 called function C0513 (Acquisition Services).

For more details use:

```
M201>> pc_server view 6991 10
```

and as part of the output you will see:

```
SERVICE : C0201

MODULE : Catalog Services

DESCRIPTION: Connect and Check Tables Date

ACTION : NEW

PROGRAM : pc_cat_c0201

Load: /exlibris/aleph/a20_3/alephe/tab/tab_system_status

check_permission debug mode is on

check permission CITEST MAB01( )
```

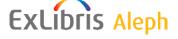

>

Now it is obvious that **UTIL M/7 Update Tables Package** should be activated in order to create the catalog package.

**Note:** Even if you cannot understand the error, it is best to catch the transaction and put it aside for further handling by Ex Libris Support. This can be done with the following sequence of commands:

```
ALEPH>> cd LOGDIR ALEPH>> tail -10 pc ser 6991 > my transaction file
```

#### Note:

To use the pc\_servet view and pc\_server check, set the "pc\_transactions\_log" variable to "Y" in "pc server defaults".

# **5.7** PC Server Configuration (pc\_server\_defaults)

#### 5.7.1 Max Response Time

If you have a problem with transactions timing out, increasing the alephe/pc server defaults PC SERVER MAX RESPONSE TIME value might help.

The only downside is that problematic transactions (transactions which are looping, etc.) may run even longer. So before changing the PC\_SERVER\_MAX\_RESPONSE\_TIME value, make certain that the problematic transactions are not due to a lack of the appropriate Oracle indexes: compare your xxxnn library's file\_list to the usmnn's file\_list.

#### 5.7.2 Backend Servers

The alephe/pc\_server\_defaults PC\_NUM\_SERVER parameter determines how many backend servers are running. The default value is 5.

#### 5.8 ue daemons

Certain utilities can be initiated to execute as daemons, constantly checking to see if work needs to be done. These are:

- ue\_01 indexing daemon
- ue\_06 request handling
- ue\_08 update BIB ACC from AUT
- ue\_11 messaging daemon
- ue\_21 Publishing Utility
- ue\_13 OAI Harvester
- ue\_17 ILL Server Daemon
- ue\_19 ILL Automatic Processing

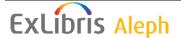

# 5.9 Batch jobs

(**Note:** For detailed information on batch jobs which build indexes, please consult the document, *How To Run Index Jobs* available on the Ex Libris Documentation Center.)

Batch jobs are executed either periodically (daily, weekly, etc.) or on request. They may be initiated via the **Services** menu in the GUI or the utilities **UTIL E/15 Managing Job Daemon** and **UTIL E/16 Update Daemon Job List**.

#### 5.10 Services

Each GUI module has a **Services** menu. This option lets you submit batch jobs from a menu, choosing the values you want for each parameter. The submission screens which you see are in the ../alephe/pc\_b\_<lng> directory (unless directed elsewhere in path\_convert) and may be modified. As is the case with the www\_a\_<lng> Web OPAC screens, the system checks first for a suffixed version and then looks for a non-suffixed version.

When you submit the job from a particular window, the system calls the corresponding program to process the service. If errors are found in the parameters, an error message will be displayed. Otherwise the message Job submitted to queue will be displayed.

The job will then be placed in the batch queue of the library for which it was submitted. If the library's batch queue is running, then the job will be executed and will show up under UTIL C/1 Check Library Running Process as being executed.

The job will appear in UTIL C/1 Check Library Running Process with its parameters. In this example the batch service is cir-51 Overdue and Lost Billing Summary Letter:

The p\_cir\_51 component is the procedure which is being executed. The procedures are in the aleph/proc directory. ../aleph/proc/p\_cir\_51 executes three different programs:

```
cobrun b_cir_51_a
cobrun b_cir_51_b
cobrun b_cir_51_e
```

Print templates are stored in usm01/form\_<lng>. All formats are taken from XSL files.

Any printed output produced by the batch job will be in the library's print directory (for example, .../usm50/print). The name of the output file is controlled by the **Output File** value on the submission screen. The log of the job will appear in the

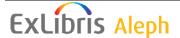

../alephe/scratch directory under the name of the process (in our example, usm50 p cir 51.00138).

For more information on forms, see the document *Customizing Printouts (XML and XSL) - 17.pdf* and the *Printing* chapter in the *ALEPH Staff User's Guide* available on the Ex Libris Documentation Center.

For detailed information on batch jobs which build indexes, see the document, *How To Run Index Jobs* available on the Ex Libris Documentation Center.

#### 5.11 Job List

Jobs which need to be run on a periodical basis can be placed in the job\_list file. Use UTIL E/15 Managing Job Daemon and UTIL E/16 Update Daemon Job List.

#### 5.12 cron Jobs

"cron jobs" are similar in principle to the ALEPH job\_list described in the preceding section, except that their control and maintenance are outside of ALEPH.

#### 5.13 www\_server (Public)

The WWW server for Web OPAC is accessed via http://<URL>/F. For example: http://ram11:8991/F.

The Web OPAC is an interface for accessing and searching an ALEPH 500 online catalog via the HTTP Internet standard. The Web OPAC allows a patron either to enter the system as a guest user, or to sign in, thereby activating his customized profile.

UTIL J - Web and Server Configuration is used for several www\_server configurations. This includes messages to Web OPAC users (www\_f\_heading); sort types for display in Web OPAC (www\_f\_sort\_heading); and definitions for server defaults (www\_server.conf).

The Web OPAC screens are in the ./alephe/www\_f\_eng directory. See *List of Web OPAC HTML Files* for a description of each file and *Web OPAC Screens – Structure and Customization* explains how to customize the screens. These documents are available on the <a href="Ex Libris Documentation Center">Ex Libris Documentation Center</a>.

#### 5.14 www\_server (Staff)

The WWW server **Staff Menu** is accessed via the address http://<URL>/s. For example, http://ram11:8991/s:

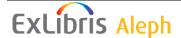

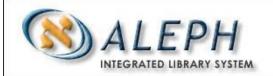

# **ALEPH Library Staff Menu**

# Welcome

Step 1: Click here to identify yourself.

Step 2: Choose module:

OPAC - Online Public Access Catalog
Ex Libris Documentation Center

**Utilities** - Online utilities

**OPAC** – Access to the ALEPH 500 online catalog.

**Ex Libris Documentation Center -** a link to the **Ex Libris Documentation** Center.

**Utilities** – Utilities that are used to view/update the Chinese dictionary (the dictionary is used for translation for filing and for word breaking) and to view/update Synonym groups (Synonym groups are optional for word indexing).

#### 5.15 Z39.50 Servers

**UTIL N - Z39.50 Management** is used for Z39.50 gate and server configuration. See the Z39.50 documentation available on the <u>Ex Libris Documentation Center</u>.

#### 5.16 OCLC Servers

OCLC records can be dynamically loaded into ALEPH from a PC connected to OCLC with the **OCLC Passport**, **OCLC CatME** or **OCLC Connexion** software. Please consult the document, *How To Load OCLC Records into ALEPH* available on the Ex Libris Documentation Center.

#### **5.17 SIP2 Server (3M Standard Interchange Protocol)**

This protocol provides a standard interface between a library's Automated Circulation System (ACS) and library automation devices.

Self-check systems enable library patrons to borrow and return materials without the assistance of library staff, usually by means of scanning the barcodes on the item and on the patron's library card.

See the document, *How To Set Up a SIP2 Server for Self-Check Systems* available on the Ex Libris Documentation Center.

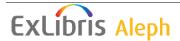

#### **5.18 NCIP Server (NISO Circulation Interchange Protocol)**

This standard defines a protocol that is limited to the exchange of messages between and among computer-based applications to enable them to:

- Perform the functions necessary to lend and borrow items.
- Provide controlled access to electronic resources.
- Facilitate co-operative management of these functions.

See the document, NISO Circulation Interchange Protocol Server NCIP Server available at http://www.niso.org/schemas/ncip/.

# **5.19 Interlibrary Loan Server (ILL Server)**

The Interlibrary Loan Server is a server that participates in handling ISO ILL transactions. It is essential for handling ILL processes that support ISO 10160 and 10161 standards via the ILL module.

The ILL Server performs three major tasks in the process of handling an ISO ILL transaction:

- 1. Receiving the ILL APDUs (Application Protocol Data Units) and decoding them.
- 2. Storing the packets received by the local server, as indexed documents in the ILLSV library
- 3. Logging APDUs sent from the local server. This is also done in the ILLSV library.

The ILL Server is the link between the ILL module and the communications system by which the ILL APDUs are delivered, translating protocol packets into library documents

#### **5.19.1 Running the ILL Server**

The ILL Server is managed in the same manner as other servers, such as the PC Server and the WWW Server, using **UTIL W Server Management**. In each procedure, the ILL Server is listed under **Other Server**.

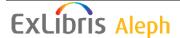

#### **5.19.2** The ILLSV Library

Once ISO ILL APDUs have been received and decoded they are written as documents into a library named <code>ILLSV</code>. This library stores the packets received by the local server as indexed documents.

There are two types of fields in the record:

1. Fields with a numeric tag – These are the bibliographic fields expanded from the APDU.

Example: 245 L \$\$aSpiders of Britain

2. Fields with the **ILL** tag. These fields are the exact fields of the APDU. They always have a subfield **a** with the name of the tag in the APDU, and a subfield **b** with the value.

Example: ILL L \$\$aIllRequest.ClientId.ClientName\$\$bABEP

Records logged in the ILL Server that have a **466** field with a subfield **a** value of LOG, are APDUs sent from the local server. For example:

466 L \$\$aLOG\$\$bREQUEST\$\$c20031026

All other records are APDUs received from other servers.

#### 5.20 SRU Server

SRU (Search/Retrieve via URL <a href="http://www.loc.gov/standards/sru/">http://www.loc.gov/standards/sru/</a>) is a standard search protocol for Internet search queries, utilizing CQL (Common Query Language), a standard query syntax for representing queries.

An SRU request is a HTTP URL. It consists of a base URL and a search part, separated by a question mark. The search part consists of parameters separated by an ampersand, each with structure "key=value".

For example, consider the SRU request:

 $\frac{\text{http://localhost:5661/usm01?version=1.1\&operation=searchRetrieve\&quer}}{\text{y=dinosaur}}$ 

The base URL is:

http://localhost:5661/usm01 and the search part is:

version=1.1% operation=searchRetrieve&guery=dinosaur.

The response to an SRU request is an XML document.

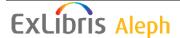

#### 5.21 Apache

#### 5.21.1 Configuration

Apache configuration files are placed in the <code>\$alephe\_root/apache/conf</code> directory. The main apache configuration file is:

```
-rw-r--r- 1 aleph exlibris 9454 May 31 10:46 httpd.conf
```

# The Apache SSL configuration file is:

```
-rw-r--r-- 1 aleph exlibris 5177 May 8 10:57 ssl.conf
```

#### 5.21.2 Start/Stop

Use the scripts below to start and stop Apache.

#### **5.21.3 Startup:**

```
cd $alephe_root/apache/bin
./apachectl start
```

#### 5.21.4 Shutdown:

```
cd $alephe_root/apache/bin
./apachectl stop
```

#### Note:

Customers running Apache as root must use the . /apachectl\_auto command, placed in the same \$alephe root/apache/bin directory, instead of apachectl start.

#### 5.21.5 Monitoring

Use the Unix ps command with the following flags:

• For Linux:

```
ps -efw | grep http | grep aleph
```

• For SUN or AIX:

```
ps -ef | grep http | grep aleph
```

The output of this command displays several http processes:

```
aleph 18401 11964 0 Jun08 00:00:00
/exlibris/aleph/a21_1/product/local/apache/bin/httpd -d
/exlibris/aleph/u21_1/alephe/apache
aleph 19052 11964 0 Jun08 00:00:00
/exlibris/aleph/a21_1/product/local/apache/bin/httpd -d
/exlibris/aleph/u21 1/alephe/apache
```

#### **5.21.6** Log files

Apache log files are placed in the \$alephe root/apache/logs directory.

The Apache access log file can be updated by any connection to apache:

```
$alephe root/apache/logs /access log
```

#### Apache SSL access log:

```
$alephe root/apache/logs /access log ssl
```

The Apache error log file is updated by apache start or stop or if any error occurs while apache is running:

```
$alephe_root/apache/logs /error_log
```

#### Apache SSL error log:

```
$alephe root/apache/logs /error log ssl
```

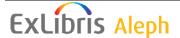

The Apache PID file contains a process ID for the currently running apache. This file exists only when apache is up and running; it is removed by apache shutdown and created again by apache startup:

\$alephe\_root/apache/logs / httpd.pid

# 6 Automatic Startup/Shutdown of All Aleph Components

The mechanism for the automatic start up and shut down of all Aleph components is implemented with the initial Aleph installation.

The automatic startup/shutdown mechanism is activated by the /etc/init.d/exlibris script with links created in special OS directories.

#### • For Red Hat Linux OS:

```
lrwxrwxrwx 1 root root 18 Jan 4 2010 /etc/rc0.d/K10exlibris ->
../init.d/exlibris*
lrwxrwxrwx 1 root root 18 Jan 4 2010 /etc/rc1.d/K10exlibris ->
../init.d/exlibris*
lrwxrwxrwx 1 root root 18 Jan 4 2010 /etc/rc2.d/S98exlibris ->
../init.d/exlibris*
lrwxrwxrwx 1 root root 18 Jan 4 2010 /etc/rc3.d/S98exlibris ->
../init.d/exlibris*
lrwxrwxrwx 1 root root 18 Jan 4 2010 /etc/rc4.d/S98exlibris ->
../init.d/exlibris*
lrwxrwxrwx 1 root root 18 Jan 4 2010 /etc/rc5.d/S98exlibris ->
../init.d/exlibris*
lrwxrwxrwx 1 root root 18 Jan 4 2010 /etc/rc5.d/S98exlibris ->
../init.d/exlibris*
```

#### • For SUN Solaris OS:

```
lrwxrwxrwx 1 root root 20 Sep 8 2010 /etc/rc0.d/K10exlibris
-> /etc/init.d/exlibris*
lrwxrwxrwx 1 root root 20 Sep 8 2010 /etc/rc2.d/S96exlibris
-> /etc/init.d/exlibris*
```

#### Note:

All files and links in the server root directories are created automatically during the initial Aleph installation and should not be changed or removed.

The tool performs a startup/shutdown of each Aleph component placed in the /exlibris/startup directory and contains the following components:

- init.dat the configuration file
- start stop the startup/shutdown tool

### **6.1 Startup Configuration**

Perform any changes necessary for maintenance of startup and shutdown Aleph components in the /exlibris/startup/init.dat configuration file only. We highly recommend that you save a side backup of this file before making any changes.

The following is the structure of the init.dat file:

```
# oracle
Y:oracle:oracle:/exlibris/app/oracle/product/1122
```

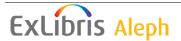

```
# apache
Y:apache:aleph:httpd:/exlibris/aleph/u21_1:../a21_1:apachectl_auto
:apachectl

# aleph
Y:aleph:aleph:/exlibris/aleph/u21 1:aleph startup:aleph shutdown
```

This file contains setup definitions for the startup/shutdown of each component (Oracle DB and listener, apache, and Aleph application services) in the relevant section. The setup includes the following fields:

- Activate or not startup/shutdown mechanism of the component
- Component name
- Owner (Unix user name)
- Placement
- Startup routine name (for apache and application only)
- Shutdown routine name (for apache and application only)

In the example above, the setup values for Aleph are the following:

|                                       | - F                  |
|---------------------------------------|----------------------|
| Activate or not startup/shutdown      |                      |
| mechanism for the component           | Y                    |
| Component name                        | aleph                |
| Owner (Unix user name)                | aleph                |
| Configuration placement               | exlibris/aleph/u21_1 |
| Startup routine name (for apache and  |                      |
| application only)                     | aleph_startup        |
| Shutdown routine name (for apache and |                      |
| application only)                     | aleph_shutdown       |

To exclude one or more component (Oracle DB and listener, apache, and Aleph application services) from the automatic startup/shutdown mechanism, edit the /exlibris/startup/init.dat file.

The following is an additional example of two Aleph copies installed on the same server, when only copy 1 should activate automatically:

```
# oracle
Y:oracle:oracle:/exlibris/app/oracle/product/1122

# apache
Y:apache:aleph:httpd:/exlibris/aleph/u21_1:../a21_1:apachectl_auto
:apachectl
N:apache:aleph:httpd:/exlibris/aleph/u21_2:../a21_2:apachectl_auto
:apachectl
# aleph
Y:aleph:aleph:/exlibris/aleph/u21_1:aleph_startup:aleph_shutdown
N:aleph:aleph:/exlibris/aleph/u21_2:aleph startup:aleph shutdown
```

# 6.2 Manual Startup/Shutdown

Manual startup/shutdown for all components can be done using the mechanism described above.

Connect as root user:

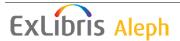

```
su - root
```

To activate the shutdown command:

```
cd /exlibris/startup
./start stop stop
```

Wait until all components are shut down and perform relevant maintenance.

To activate the startup command:

```
cd /exlibris/startup
./start stop start
```

Wait until all components start up and check the application.

To start up or shutting down each component separately, refer to the following documents:

- Oracle Refer to the **UTIL O/1/1** and **UTIL O 2/2** sections of the *Aleph System Administration Guide*.
- Apache Refer to the Apache section of the *System Administrator's Guide System Overview*.
- Aleph processes Refer to the **Library Utilities** and **Servers, Daemons, Batch Jobs and Problem Diagnosis** section of the *System Administrator's Guide System Overview*.

The following is the correct order for starting up all components:

- 1. Oracle
- 2. Apache
- 3. Application

Be sure that each component is up and running before proceeding with the next one.

The following is the correct order for shutting down of all components:

- 1. Application
- 2. Apache
- 3. Oracle

Be sure that each component is down before proceeding with the next one.

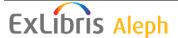